# DocCAM 20 HDBT Camera

# **Current Release**

# **DocCAM 20 HDBT 1.2.0**

September 27, 2019

New Features

- When static IP addressing is selected, the administrator can specify a DNS server.
- Added the no wait parameter to the camera zoom set command. This parameter returns the command prompt immediately, while the requested camera movement is still in progress.

Improvements

- In some cases, the camera reported its zoom position inaccurately after a very small change in zoom level. This has been fixed.
- Exporting the camera's configuration to an Android device now works properly.
- If a custom home preset was stored while the camera was in manual focus mode, and the home preset was subsequently cleared, attempting to select the home preset could generate an error message. This has been fixed.
- The ranges for iris and gain values have been corrected in the Telnet command camera ccu set.
- The speed parameter has been removed from the Telnet command  $c$ amera  $z$ oom, as it is not valid on this camera.

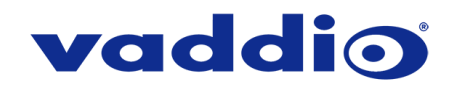

# **Release History**

# **DocCAM 20 HDBT 1.1.0**

July 22, 2019

### New Features

- Added initial public REST API.
- Support for UVC proxying from a OneLINK Bridge to enable far-end control when used with some thirdparty soft codec clients like Zoom that support UVC standards.
- Added support for DNS Service Discovery.
- Added support for RTMP streaming. This is configured in the admin web interface and can be enabled/disabled in both the admin and the user web interface.
- Telnet command to allow streaming enabled status to be toggled: streaming ip enable toggle.
- Telnet command to recall and store CCU scenes: camera ccu scene { recall { factory  $<1-6$  > | custom  $<1 - 3$  } | store custom  $<1 - 3$  } }
- Telnet command to control or query LED status: camera led { get | off | on }.

#### **Improvements**

- In the admin web interface, various camera behavior settings have moved from soft DIP switches to the General tab of the System page.
- Video Output Resolution is now selected in the admin web interface through a simplified drop-down menu on the General tab of the System page.
- Added support to the web interface for long press right clicking on iOS devices.
- One Push White Balance can now be executed through the camera's admin web interface.
- In the event that IP streaming stops working properly and a reboot is needed, the admin web interface prompts the user to reboot the camera.
- On receiving a reboot instruction, the DocCAM camera now ensures your most recent configuration changes have been saved successfully before rebooting.
- Improved stability when changing IP streaming settings.
- Iris gain is now shown in dB values in web interface.
- TLS v1.1 protocol is no longer supported; more recent protocols continue to be supported.
- Improved handling of HDBaseT hot-plug events.
- Improved camera behavior during lengthy camera operations.
- Improved camera behavior when an operator rapidly and repeatedly cancels and restarts camera operations.
- In some cases, the web interface did not load properly if the computer had recently accessed another Vaddio device at the same IP address. This has been fixed.
- IR address DIP switch behavior now more closely reflects documentation.
- Various cosmetic improvements to the web UI.

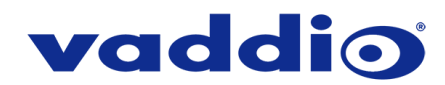

# **DocCAM 20 HDBT 1.0.2**

July 9, 2018

New Features

- HTTPS access to the camera is now supported and the HTTPS certificate can now be configured from the admin web interface.
- HTTP access to the camera can now be disabled by an admin. When this is disabled, HTTPS must be used to connect to the web interface.
- Telnet commands for setting or getting the camera's gamma values: camera ccu { set gamma [<value>] | get gamma }.
- Serial command to retrieve the camera's IP address: [81 09 08 4E 00 00 FF].
- Soft DIP in admin web interface to turn off the camera's LED during standby instead of displaying its normal standby color.

Improvements

- TLS v1.0 protocol is no longer supported; more recent protocols continue to be supported.
- Main navigation bar of the web interface now has tooltips when collapsed.
- Improved internal firewall settings.
- Added ability to configure maximum packet size (MTU) for IP streaming.
- Added new streaming infrastructure with fix for TCP connections to the IP stream causing failures during extended streaming sessions.
- Updated default camera resolution from 720p/59.94 to 1080p/60.
- Improved several items relating to increased HDBaseT performance.

#### **Notes**

• If the camera's custom Home preset takes an extremely long time to execute (>45 seconds), the camera may not fully exit standby. Changing settings so the home preset will have a faster recall speed will resolve the issue.

# **DocCAM 20 HDBT 1.0.1**

April 16, 2018

New Features

- Administrator can rename the camera's browser tab title in web interface.
- Added ability for the administrator to disable the camera's Telnet server through the web interface.
- Telnet control commands for absolute position control: camera zoom { get | set [<value>] }.

#### Improvements

- Interoperability improvements with Internet Explorer® 9 through IE11.
- Moved soft DIP switches to camera settings in the admin web interface.
- Enhanced support for USB joystick control.
- Updated system time zone data.
- Improved ability via Telnet control to allow finer detailed setting for zoom position.
- Fix for IP streaming failure when the stream is accessed with at least one consumer specifying the default port number and at least one not specifying it.

### **DocCAM 20 HDBT 1.0.0**

October 26, 2017

**Notes** 

- Initial release.
- When trying to change the resolution of IP Stream output from the web user interface, user may get a "Server Error: Internal Error: I/O operation on closed file".

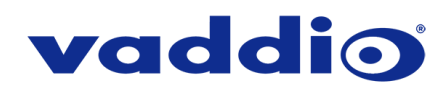

# **Firmware Update Instructions – DocCAM 20 HDBT**

## **Requirements**

- Network access to the DocCAM 20 HDBT camera.
- The web interface's admin password, if it has been changed from factory default.
- The .p7m firmware file for the DocCAM 20 HDBT camera (found on the DocCAM 20 HDBT product page's firmware tab), downloaded and saved to your local drive.

## **Step-By-Step Process**

- 1. Enter the IP address for the DocCAM 20 HDBT camera into the address bar of a web browser.
	- You can obtain the IP address for the DocCAM 20 HDBT camera by pointing the IR remote at it and pressing and holding the 'Data Screen' button for 3 seconds. The IP address will appear in the camera's video output.
- 2. In the web interface, use the menu access button in the top right to open the Admin Login dialogue box.

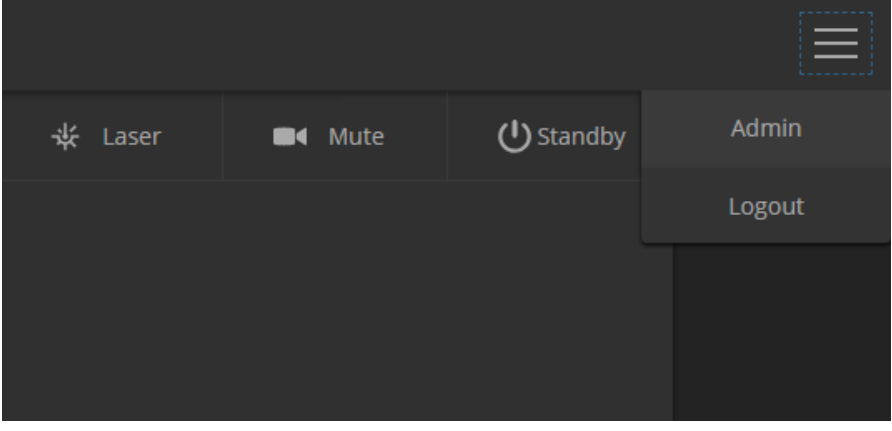

If your web interface doesn't have the Menu Access Button like in the picture above (outlined in blue), your camera may be running older firmware that has a different web interface layout.

3. In the Admin Login dialogue box, enter the admin password. The default password is password (lower

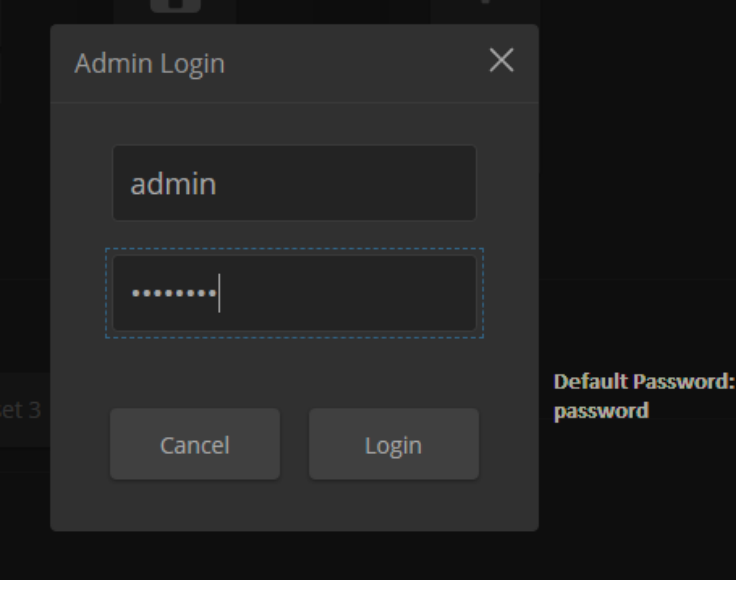

case).

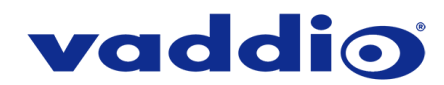

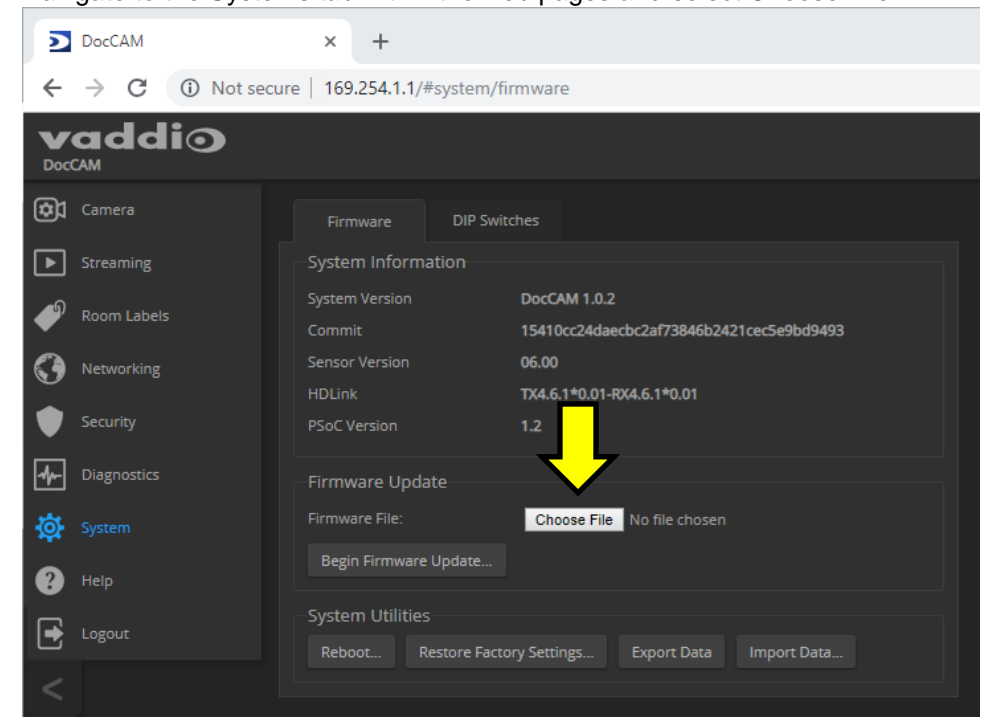

4. Navigate to the Systems tab within the web pages and select Choose File.

5. Browse to the DocCAM 20 HDBT firmware file that you downloaded.

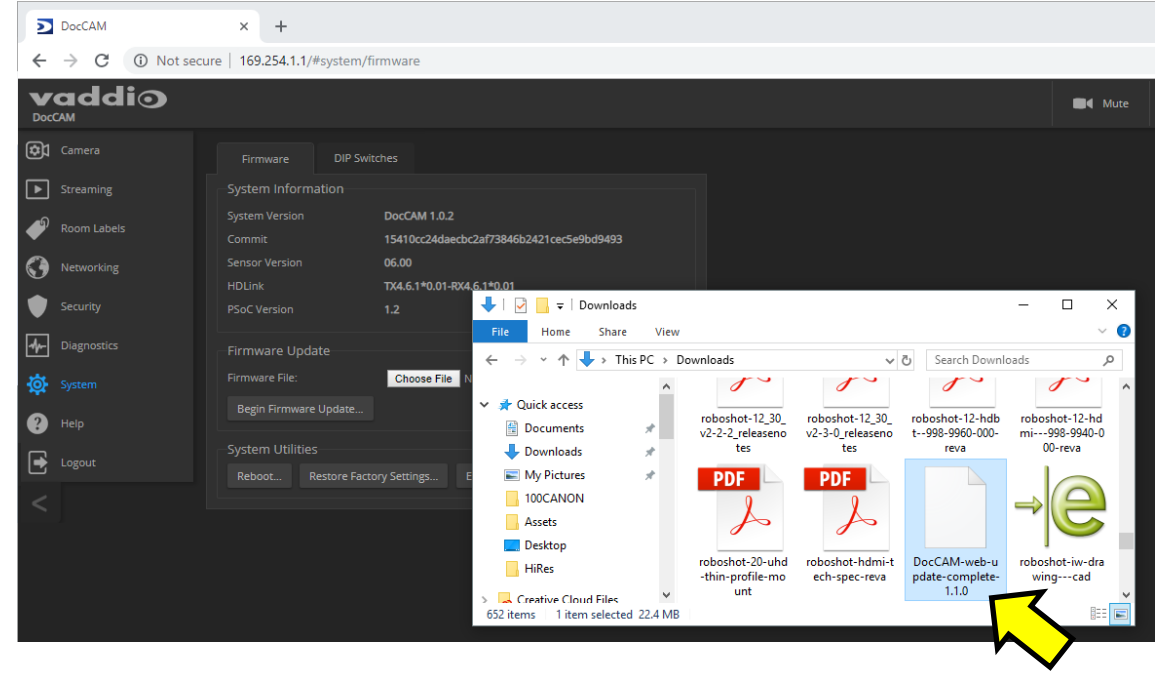

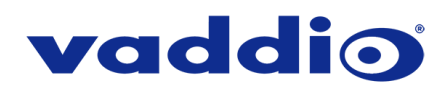

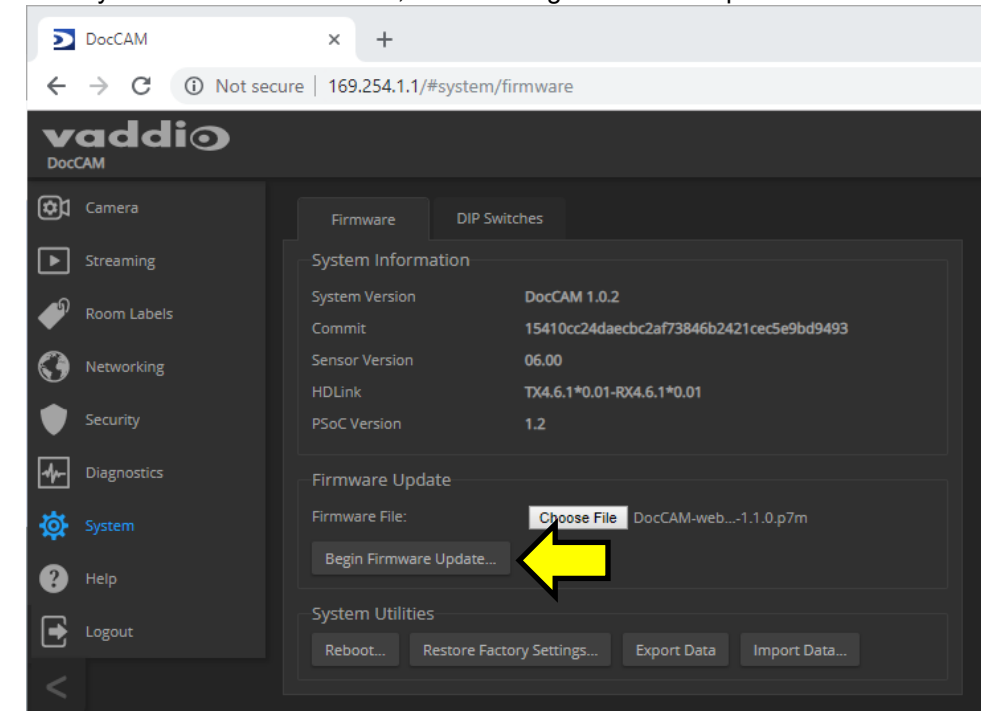

6. Once you have selected the file, choose "Begin Firmware Update".

7. A confirmation pop-up and warning will be displayed. Please read and completely understand the pop-up warnings, as it is easy to lose patience waiting for updates. Please read the warnings regarding the interruption of power below.

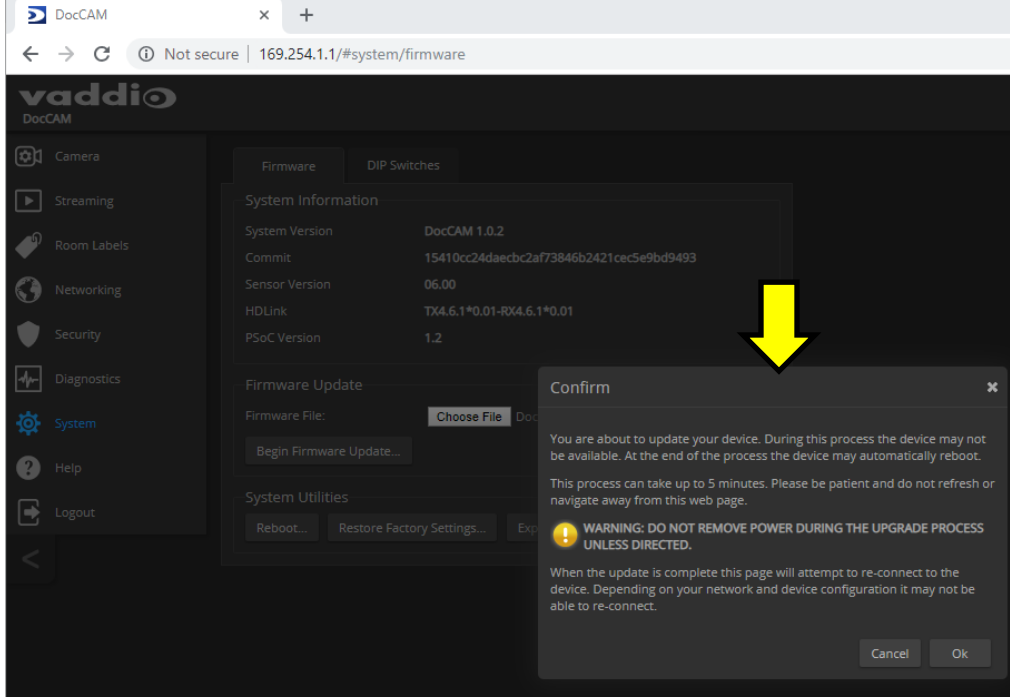

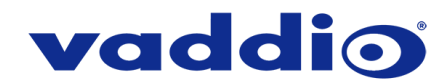

8. This update can take up to 5 minutes to complete; the pop-up message window will identify the progress of the update.

While you're waiting, you could try the following:

- Speculate on new wild and innovative flavor topping combinations for waffles. SPAM and herring? Cheddar and preserves? A full 7-course dinner? The world is your oyster + something else on a waffle.
- Reminisce about a funny animal video you've seen before. Visual memory is amazing, isn't it?
- Yearn.
- 9. After the update is complete, the System page will display the new firmware version under System Information. What a fantastic job you did!

**If the update procedure is interrupted for any reason the product may need to be returned to Vaddio for updating. If the update does not seem to run, DO NOT TURN OFF THE PRODUCT OR UNPLUG IT. CALL TECH SUPPORT IMMEDIATELY.**

**If you have any questions call Tech Support at Vaddio. 763.971.4428 or 1-800-572-2011**

Vaddio is a brand of Legrand AV Inc. · [www.legrandav.com](http://www.legrandav.com/) · Phone 800.572.2011 / +1.763.971.4400 · Fax +1.763.971.4464 Email [av.vaddio.support@legrand.com](mailto:av.vaddio.support@legrand.com)

Visit us at [www.legrandav.com](http://www.legrandav.com/) for firmware updates, specifications, drawings, manuals, and technical support information, and more.

Vaddio is a registered trademark of Legrand AV Inc. All other brand names or marks are used for identification purposes and are trademarks of their respective owners. All patents are protected under existing designations. Other patents pending.

©2019 Legrand AV Inc.

A brand of Lilegrand®